# **OpenCV** kompilácia

*Andrej Lúčny*

*Katedra aplikovanej informatiky FMFI UK lucny@fmph.uniba.sk*

*[http://dai.fmph.uniba.sk/w/Andrej\\_Lucny](http://dai.fmph.uniba.sk/w/Andrej_Lucny)*

*www.agentspace.org/praktikum*

#### Kompilácia OpenCV

- Skompilovanie knižnice priamo zo zdrojových kódov a 3rd party knižníc
- Prvý krát: práca na týždeň
- Ďalšie razy: práca na deň

## Binárky OpenCV

- Binárky pre C++ sú dostupné bez contrib vo forme world dll
- Pre Python je možné stiahnuť aj contrib
- Ani v jednom prípade nemáme podporu **CUDA**

## Dôvody kompilácie OpenCV

- Podpora CUDA
- Podpora HDF5
- Contrib pre C++ (contrib obsahuje veľa dobrých vecí)

## Windows Nástroje kompilácie

- Cmake
- Visual  $C_{++}$  2017
- Python 2.7

Java

• JDK

• Apache Ant

#### Linux

- cmake a cmake-gui
- gcc
- Python 2.7

Python 3

• Python 3.5-3.7

#### Nástrahy

• OpenCV bežne obsahuje chyby a treba si s nimi vedieť poradiť

#### 3rd party

- CUDA, CuDNN, OpenCL
- HDF5
- Intel SW Tools (MKL, TBB, IPP)
- Eigen
- Ceres, Glog, Gflags (pre opency sfm)
- FFMPEG alebo GSTREAMER
- (VTK, Qt, Tesseract)

### Inštalačný skript

• https://github.com/spmallick/learnopency/tr ee/master/InstallScripts

- problém: vyskytujú sa chyby
- výhoda: skript poslúži aj v prípade zhavarovania: ako inštalačný návod
- Nevýhoda: chýba CUDA support
- Riešenie: každý má vlastný postup

- Z opency.org stiahneme zdrojáky
- Zdrojáky opency sú priamo na stránke opencv.org, ale opencv\_contrib sa hľadá komplikovane, je na https://github.com/opencv/opencv\_contrib/releases
- Zdrojáky rozbalíme do

l:\opencv450\opencv\ l:\opencv450\opencv\_contrib\

- Spustíme Cmake / cmake-gui
- Zadáme cesty

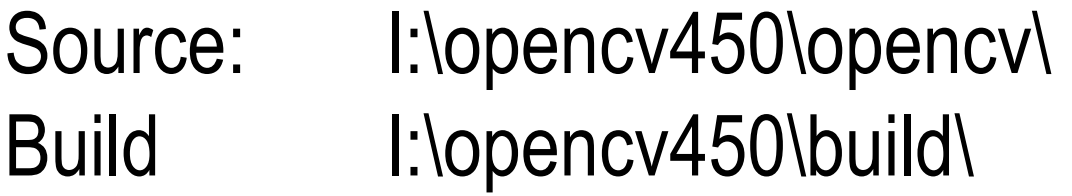

• Configure

– Vyberieme platform: native, 64 bit, VC15

- **SHARED** má byť výsledkom statická knižnica alebo dll / so ? Dll sú lepšie. Na následné bindings pre Java a Python však normálne potrebujeme statické knižnice, aj keď pre Python možné použiť **FORCE**, pyd potom dynamicky loaduje dll (ON)
- **world** alebo nie má byť výsledkom jeden .lib alebo veľa? (OFF)

• Aby sme kompilovali aj contrib: **OPENCV\_EXTRA\_MODULES\_PATH** ../../opencv\_contrib/modules

• Configure

- Unit testy a Performance testy
- **TEST** a **PERF** kompilácia trvá hodiny aj bez nich, takže ich dávame OFF

• Podpora videa:

Volíme iba jedno z nich

#### – **WITH\_GSTREAMER** OFF – **WITH\_FFMPEG** ON

• Skôr sa používa ffmpeg ale napr. na edge zariadeniach sa zíde gstreamer, ktorý umožňuje zadefinovať spracovateľskú pipeline

- CUDA support: – **WITH\_CUDA** ON – **OPENCV\_DNN\_CUDA** ON
- Configure, potom:
	- **CUDA\_FAST\_MATH** ON

Bežný GPU target v našich končinách je 5.2, 5.3 5.1 už nestačí pre DNN

- **ENABLE\_FAST\_MATH** ON
- **CUDA\_ARCH\_BIN** 5.2 5.3 6.0 6.1 7.0 7.5
- **CUDA\_ARCH\_PTX** 7.5

- Podpora HDF5 (potrebné pre Keras .h5)
	- **BUILD\_opencv\_hdf** ON
	- **HDF5\_C\_LIBRARY**= C:/Program Files/HDF\_Group/HDF5/1.12.0/lib/hdf5.lib
	- **HDF5\_INCLUDE\_DIRS**= C:/Program Files/HDF\_Group/HDF5/1.12.0/include
- Pozor: pri importe takéhoto OpenCV v Pythone, treba najprv importovať keras a až potom cv2

- Nie je nevyhnutné, ale osoží rýchlosti: BLAS, CBLAS & LAPACK (Intel implemenoval ako MKL)
	- **MKL** ON
	- **MKL\_INCLUDE\_DIRS**=c:/Program Files (x86)/IntelSWTools/compilers\_and\_libraries\_2020/wi ndows/mkl/include
	- **MKL\_ROOT\_DIR**=c:/Program Files (x86)/IntelSWTools/compilers\_and\_libraries\_2020/wi ndows/mkl
- OpenCV si samo stiahne IPP od Intelu
- TBB: nie je nevyhnutné a spôsobuje závislosť na tbb.dll, ale umožňuje programovať v OpenCV paralelne (cez foreach() a TBB, nielen cez OMP):
	- **WITH\_TBB** ON, **BUILD\_TB** OFF
	- Configure
	- **TBB\_DIR**=c:/Program Files (x86)/IntelSWTools/ compilers\_and\_libraries\_2020/windows/tbb
	- **TBB\_ENV\_INCLUDE**=c:/Program Files (x86)/IntelSWTools/ compilers\_and\_libraries\_2020/windows/tbb/include
	- **TBB\_ENV\_LIB**=c:/Program Files (x86)/IntelSWTools/ compilers\_and\_libraries\_2020/windows/tbb/lib/intel64/vc14/tbb.lib
	- **TBB\_ENV\_LIB\_DEBUG**=c:/Program Files (x86)/IntelSWTools/ compilers\_and\_libraries\_2020/windows/tbb/lib/intel64/vc14/tbb\_debug.lib

- Eigen
	- **WITH\_EIGEN** ON
	- **EIGEN\_INCLUDE\_PATH**= c:/Eigen3/include/eigen3
	- **Eigen3\_DIR**=

c:/Eigen3/share/eigen3/cmake

## Python

- OpenCV potrebuje Python 2.7 pre spúšťanie kompilačných skriptov
- OpenCV kompilujeme pre verziu 3.x
- Musíme mať nainštalované aj 2.7 aj 3.x
- **OPENCV\_FORCE\_PYTHON\_LIBS** ON
- **OPENCV\_PYTHON3\_VERSION** ON
- **PYTHON3\_EXECUTABLE**= C:/Python37/python.exe
- **PYTHON3\_INCLUDE\_DIR**= C:/Python37/include
- **PYTHON3\_LIBRARY**= C:/Python37/libs/python37.lib
- **PYTHON3\_NUMPY\_INCLUDE\_DIRS**= C:/Python37/Lib/site-packages/numpy/core/include
- **PYTHON3\_PACKAGES\_PATH**= c:/Python37/Lib/site-packages
- V súčasných verziách je v cmake fileoch OpenCV v prípade Pythonu chyba, kvôli ktorej Cmake pochopí **OPENCV\_PYTHON3\_VERSION** ako ON/OFF, očakáva tam ale napr. 3.7
- Fix: v OpenCVDetectPython.cmake na riadku 280 treba priamo uviest verziu
- find python("3.7" "\${MIN VER PYTHON3}" PYTHON3 LIBRARY PYTHON3 INCLUDE DIR
- Configure

### (Po kompilácii)

- Výsledkom kompilácie sa v c:/Python37/Lib/site-packages objaví adresár cv2 s pyd opencv
- Do c:\Python37\Lib\sitepackages\cv2\python-3.7\ treba prikopírovať dllky opencv\_videoio\_ffmpeg450\_64.dll, hdf5.dll a tbb.dll
- Do config.py v ňom treba pridať cesty k dllkam opencv, CUDA, CuDNN

#### takže vyzerá napr. takto:

import os

```
BINARIES_PATHS = [
    os.path.join('c:/opencv450', 'x64/vc15/bin'),
    os.path.join(os.getenv('CUDA_PATH', 'C:/Program 
Files/NVIDIA GPU Computing Toolkit/CUDA/v10.2'), 'bin')
] + BINARIES_PATHS
```
• JAVA

#### – **BUILD\_JAVA** ON

- Teraz to už ide aj pri SHARED
- Ale musí byť nainštalovaný nielen JDK (napr 1.8.0) ale aj Ant
- Pre sfm (structure from movement) treba ručne nastaviť
	- **BUILD\_opencv\_sfm** ON
- GLOG
	- **GLOG\_INCLUDE\_DIR** = c:/glog/include
	- $-$  **Glog\_LIBS** = c:/glog/lib/glog.lib
- CERES
	- **CERES\_DIR** = c:/ceres/CMake
- GFLAGS
	- **GFLAGS\_DIR** = C:/gflags/lib/cmake/gflags
- Configure. "Checking SFM deps... TRUE"

- warning o setupvars scripts ignorujeme
- Inak venuje pozornosť každej chybe a opravujeme ako sa dá
- Generate
- Otvoríme sln
- zvolíme Release
- Build

- Opravíme chyby. Momentálne je len jedna: v projekte multiview chýba include c:\ceres\include, znovu Build
- Build project only na **INSTALL**
- V build/install máme výsledok pre Release
- Podobne môžeme skompilovať Debug Opravíme chyby. Momentálne sú dve:
	- multiview treba doplnit include pre ceres c:\ceres\include
	- v opencv\_sfm treba zmeniť ceres, glog a gflags knižnice na debug verzie:
	- C:\ceres\lib\ceres-debug.lib
	- $C$ :\glog\lib\glogd.lib
	- C:\gflags\lib\gflags\_staticd.lib
- Build project only na **INSTALL**
- V build/install máme výsledok pre Debug

#### Použitie

- V pythone: import cv2
- V C++ spravime empty projekt
	- s include c:\opencv450\include\
	- s input: všetky cesty k libs v c:\opencv450\x64\vc15\lib\
	- s environment PATH=c:\opencv450\x64\vc15\bin\

```
cmake_minimum_required(VERSION 2.8)
```

```
set( NAME_PROJECT 
    colorizeImage
)
set( NAME_SRC
    ${NAME_PROJECT}.cpp
)
set( NAME_HEADERS 
)
project ( ${NAME_PROJECT} )
```

```
find package( OpenCV REQUIRED )
include directories( ${OpenCV INCLUDE DIRS}
${CMAKE_CURRENT_SOURCE_DIR} )
add executable( ${NAME PROJECT} ${NAME_SRC} ${NAME_HEADERS} )
target link libraries( ${NAME PROJECT} ${OpenCV LIBS} )
```